## **Seite 255 Beispiel 2 a)**

## **Detaillierte Lösung für CASIO fx-9860 GII**

Mit **I TABLE** startet man die Anwendung für eine Wertetabelle.

Im Funktionen-Editor wird Y1 als BinomialPD(0,X,0.4) definiert.

Man erhält die nebenstehende Wertetabelle.

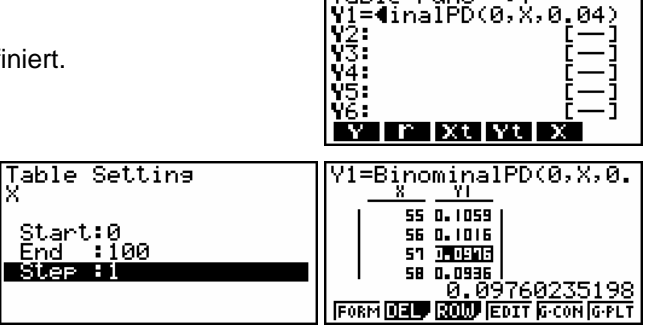

Table<br>Vi≡4:

Func :Y=<br>nalPD(0,X,0

04)

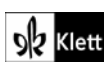